# **การพิมพ์หนังสือราชการด้วยโปรแกรม Microsoft Office**

## **1. การตั้งค่าในโปรแกรมการพิมพ์**

1.1 การตั้งระยะขอบหน้ากระดาษ

- ขอบซ้าย ๓ เซนติเมตร ขอบขวา ๒ เซนติเมตร
- ขอบบน ๑.๕ เซนติเมตร ขอบล่างประมาณ ๒ เซนติเมตร

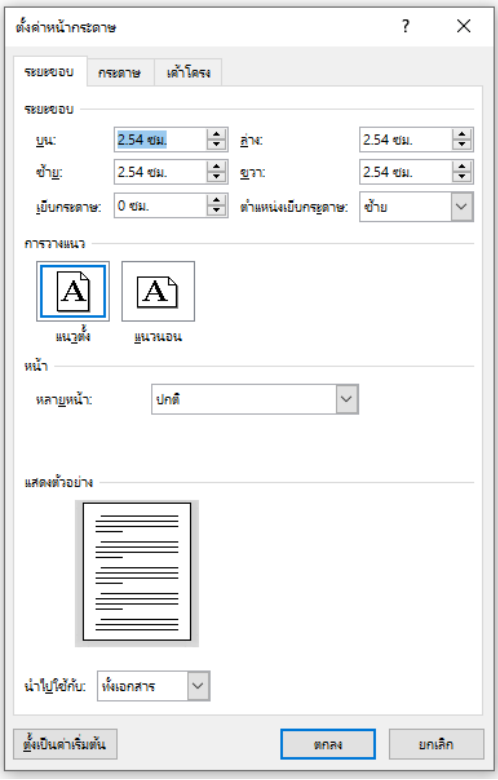

๑.๒ การตั้งระยะบรรทัด ให้ใช้ค่าระยะบรรทัดปกติ คือ ๑ เท่า หรือSingle

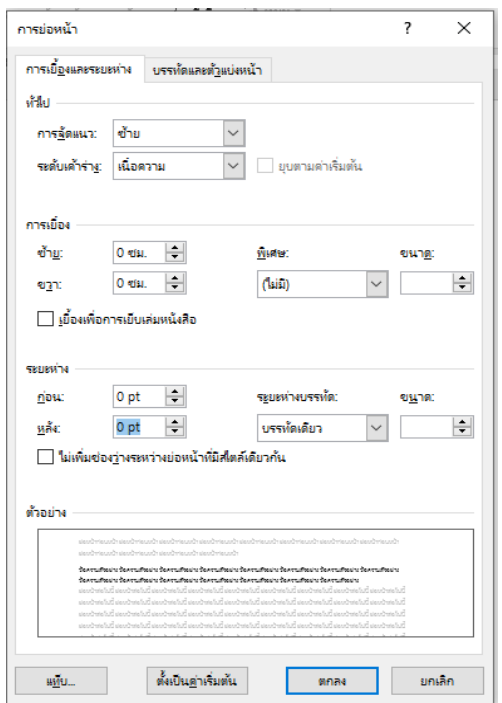

#### **2. ขนาดตราครุฑ**

๒.๑ ตราครุฑสูง ๓ เซนติเมตรใช้สำหรับการจัดทำกระดาษตราครุฑการวางตราครุฑให้วางห่างจาก ขอบกระดาษบนประมาณ ๒.๕ เซนติเมตร (ชิดขอบบน)

๒.๒ ตราครุฑสูง ๑.๕ เซนติเมตร ใช้สำหรับการจัดทำกระดาษบันทึกข้อความการวางตราครุฑ ให้วางห่าง จากขอบกระดาษบนประมาณ ๒.๕ เซนติเมตร (ชิดขอบบนด้านซ้าย)

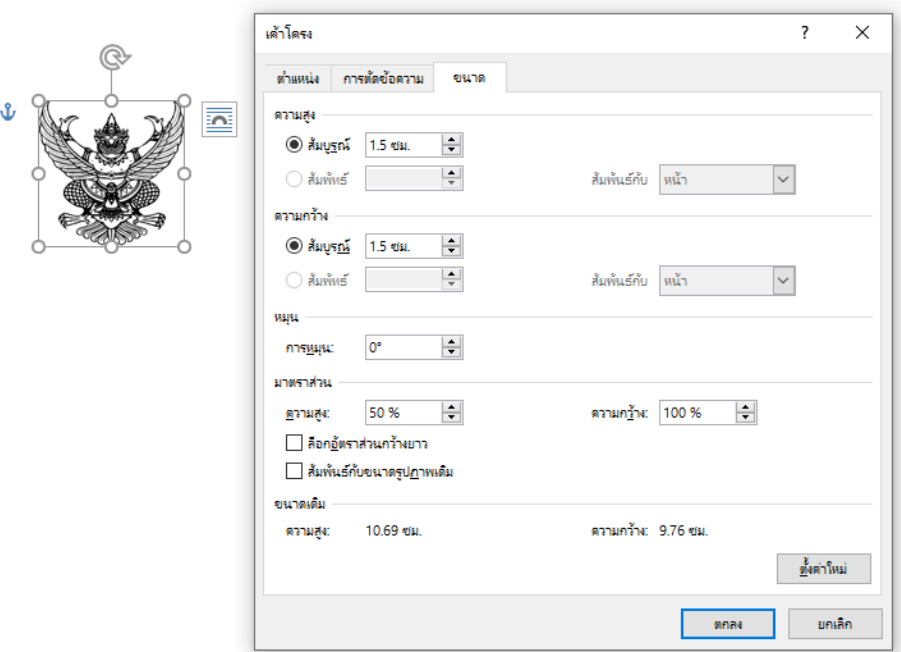

#### **3. การพิมพห์นังสือภายนอก**

3.1 ใช้รูปแบบตัวพิมพ์ไทยสารบรรณ (ฟอนต์TH SarabunIT9)ขนาด 16 พอยท์ 3.2 การพิมพ์"ที่"และ"ส่วนราชการเจ้าของหนังสือ"ให้พิมพ์ตรงกับแนวเท้าของตราครุฑ

3.3 การพิมพ์ชื่อเดือน ให้ตัวอักษรตัวแรกอยู่ตรงกับแนวเท้าขวาของตราครุฑ

3.4 การพิมพ์เรื่อง คําขึ้นต้น อ้างถึง สิ่งที่ส่งมาด้วย ให้มีระยะบรรทัดระหว่างกันเท่ากับระยะบรรทัดปกติ และเพิ่มค่าก่อนหน้าอีก ๖ พอยท์ (๑Enter + Before ๖ pt)

3.5 การย่อหน้าข้อความภาคเหตุ ภาคความประสงค์ และภาคสรุป ให้มีระยะย่อหน้าตามค่าไม้บรรทัด ระยะการพิมพ์ เท่ากับ ๒.๕ เซนติเมตร

3.6 การพิมพ์คําลงท้าย ให้พิมพ์ตัวอักษรตัวแรกอยู่ตรงกับแนวกึ่งกลางของตราครุฑ และห่างจากบรรทัด สุดท้ายของภาคสรุปเท่ากับระยะบรรทัดปกติ และเพิ่มค่าก่อนหน้าอีก ๑๒ พอยท์ (๑Enter + Before ๑๒ pt)

๓.๗ การพิมพ์ชื่อเต็มของเจ้าของหนังสือ (ชื่อ สกุล) และตำแหน่งเว้นระยะบรรทัดการพิมพ์ ๓ บรรทัด (๔Enter)ให้ถือคำลงท้ายเป็นหลัก โดยให้อยู่กึ่งกลางซึ่งกันและกัน ในกรณีที่ต้องพิมพ์ตำแหน่ง ๒ บรรทัดระหว่าง บรรทัดให้ใช้ระยะ ๑Enter

ิ ๓.๘ ระยะระหว่างตำแหน่ง กับส่วนราชการเจ้าของเรื่องให้เว้นบรรทัดการพิมพ์ ๓ บรรทัด(๔Enter)จาก ตําแหน่งเจ้าของหนังสือ หรือให้พิจารณาตามความเหมาะสมของพื้นที่ที่เหลืออยู่ในหน้ากระดาษนั้น โดยสามารถ เลือกใช้ระยะบรรทัด ๑Enterหรือ ๑Enter + Before ๖ ptหรือ ๒Enterได้ตามความเหมาะสม

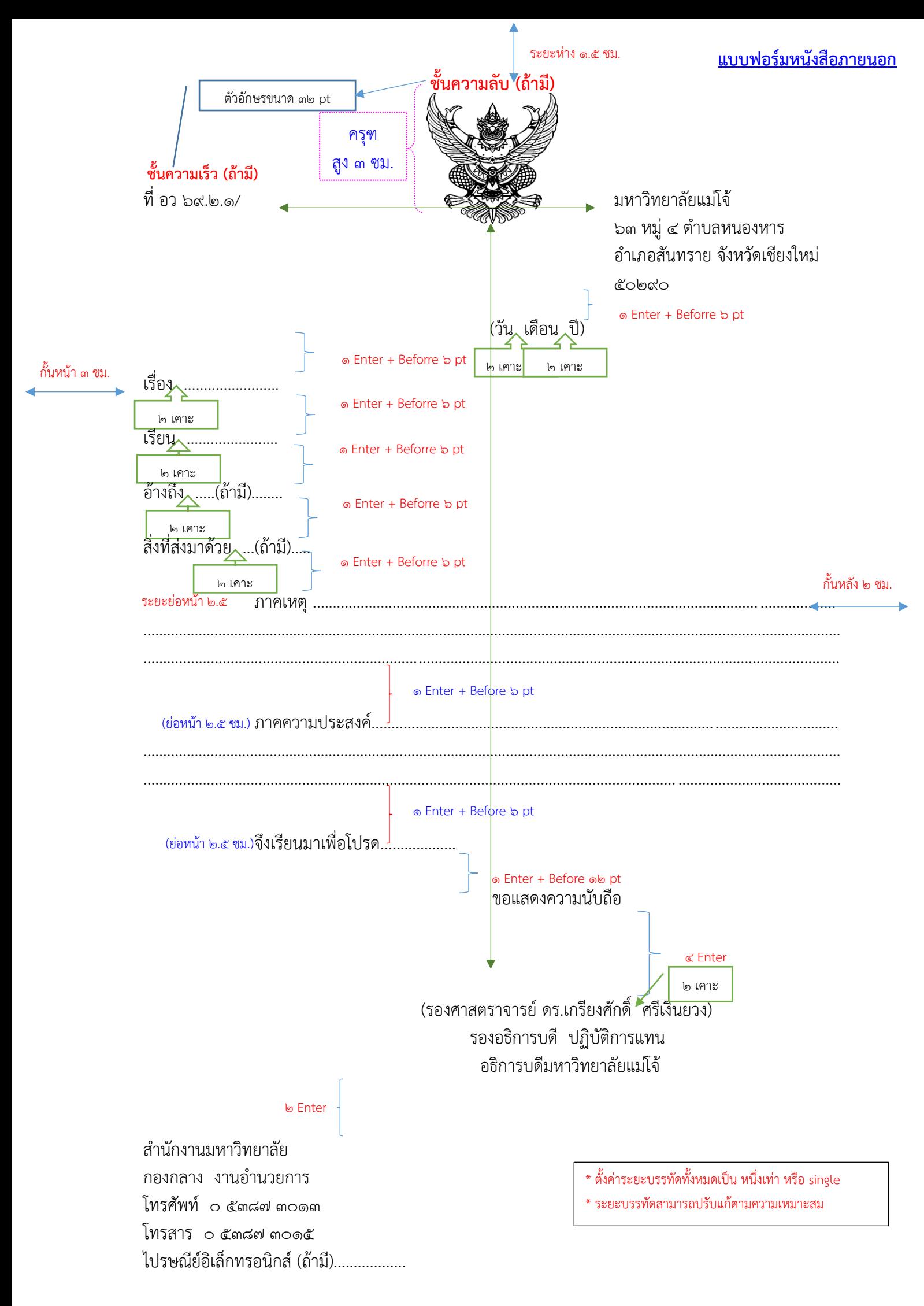

## **ชั้นความลับ (ถ้ามี)**

#### **4. การพิมพ์หนังสือภายใน**

4.1 ใช้รูปแบบตัวพิมพ์ไทยสารบรรณ (ฟอนต์TH SarabunIT9)ขนาด 16 พอยท์ 4.2 การพิมพ์ส่วนหัวของแบบบันทึกข้อความ

๔.๒.๑ คำว่า"บันทึกข้อความ"พิมพ์ด้วยอักษรตัวหนา ขนาด ๒๔ พอยท์ และปรับค่าระยะ บรรทัดจาก ๑ เท่า เป็นค่าแน่นอน(Exactly)๓๕ พอยท์

4.2.2 คําว่า"ส่วนราชการ วันที่ เรื่อง"พิมพ์ด้วยอักษรตัวหน้า ขนาด 20 พอยท์ 4.2.3 การพิมพ์คําว่า"วันที่"ให้พิมพ์ตรงกับตัวอักษร"ข"และให้พิมพ์ตัวอักษรตัวแรกของชื่อ

เดือน ตรงกับแนวหลังของตัวอักษร"ม"ของคําว่า"บันทึกข้อความ"(ดูแบบฟอร์มประกอบ)

4.2.4 ใช้จุดไข่ปลาแสดงเส้นบรรทัดที่เป็นช่องว่างหลังคําส่วนราชการ ที่ วันที่และเรื่อง ๔.๓ การพิมพ์คำขึ้นต้น ให้มีระยะบรรทัดห่างจากเรื่องเท่ากับระยะบรรทัดปกติและเพิ่มค่าก่อนหน้าอีก ๖ พอยท์(๑ Enter + Before ๖ pt)

4.4 การย่อหน้าข้อความ ให้มีระยะย่อหน้าตามค่าไม้บรรทัดระยะการพิมพ์ เท่ากับ 2.5 เซนติเมตร

๔.๕ การพิมพ์ชื่อเต็มในวงเล็บ (ชื่อ สกุล) ให้พิมพ์อยู่ในแนวกึ่งกลางกระดาษ เว้นระยะบรรทัดการพิมพ์ ๓ บรรทัดปกติ (4Enter)จากบรรทัดสุดท้ายของข้อความและการพิมพ์ตําแหน่ง ให้พิมพ์อยู่กึ่งกลางซึ่งกันและกัน ใน กรณีที่ต้องพิมพ์ตำแหน่ง ๒ บรรทัด ระหว่างบรรทัดให้ใช้ระยะ ๑Enter

ี่ ๔.๖ จำนวนบรรทัดในแต่ละหน้าให้เป็นไปตามความเหมาะสมกับจำนวนข้อความ

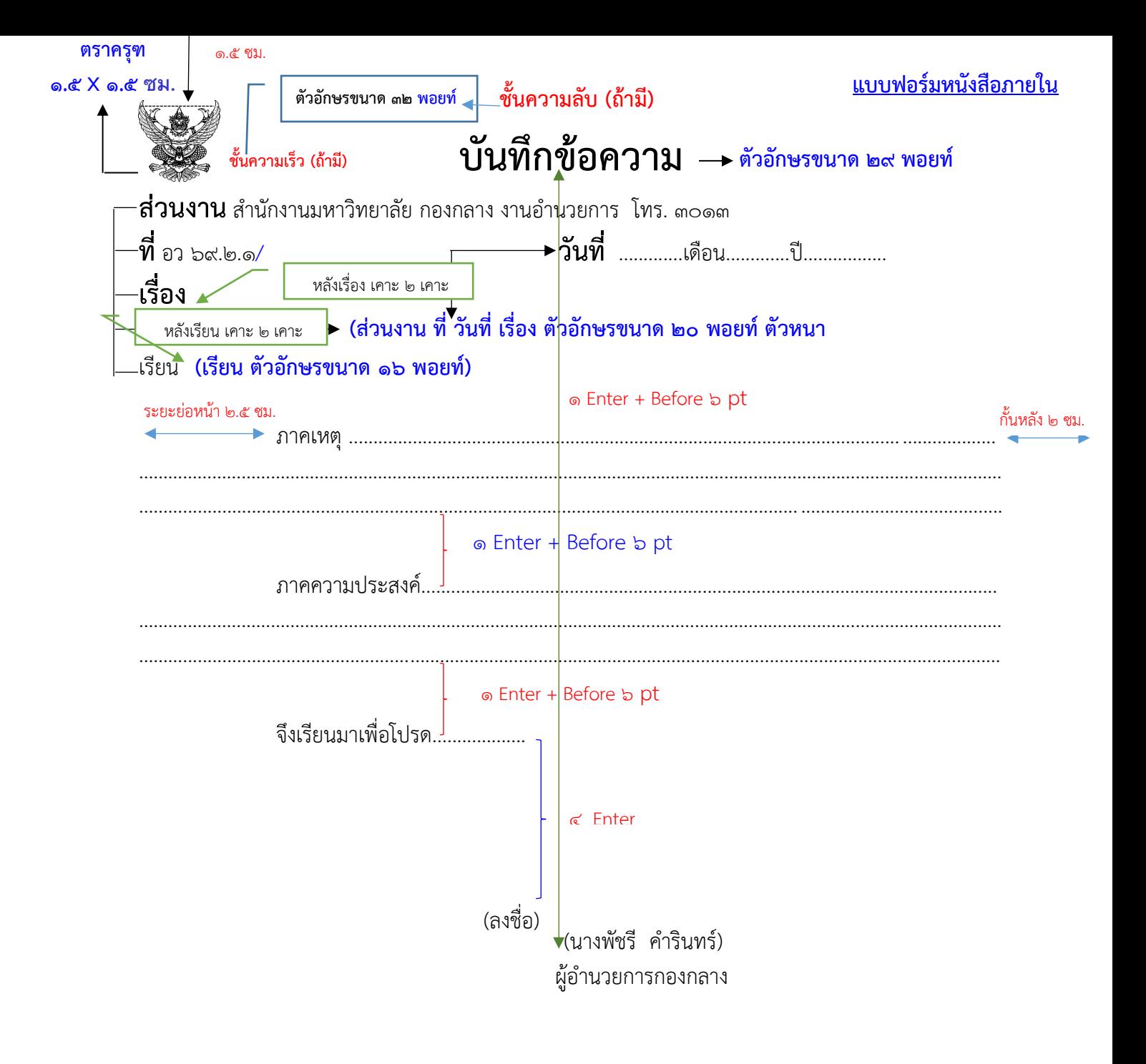

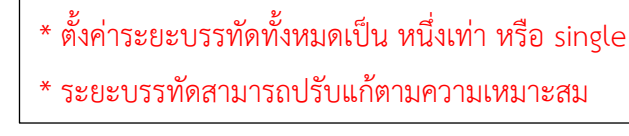

# **ชั้นความลับ (ถ้ามี)**

### **5. การพิมพ์คําสั่ง/ ประกาศ**

 $\ll$ ด ใช้รูปแบบตัวพิมพ์ไทยสารบรรณ (ฟอนต์TH SarabunIT๙)ขนาด ๑๖ พอยท์

๕.๒ ระหว่างตัวครุฑกับข้อความให้ใช้ระยะบรรทัด (๑ Enter+Before ๖ pt)หรือปรับให้ดูว่าสวยงามไม่ ชิดหรือห่างจนเกินไป

5.3 หัวเรื่องให้ใช้ค่ากึ่งกลางสําหรับการจัด ให้ใช้เส้นขีดระหว่างหัวเรื่อง (คําสั่ง/ประกาศ)เส้นที่ขีดระยะ พอประมาณ

๕.๔ ระหว่างเส้นขั้นกับภาคเหตุ ให้ใช้ระยะบรรทัด (๑ Enter+Before ๑๒ pt)

๕.๕ การพิมพ์ข้อความภาคเหตุ ภาคความประสงค์ ระยะการพิมพ์เท่ากับ๒.๕เซนติเมตร และเพิ่มค่าก่อน หน้าอีก๖พอยท์ (๑ Enter+Before ๖ pt)

๕.๖ การพิมพ์ย่อหน้าก่อนย่อหน้าสุดท้าย (ทั้งนี้ตั้งแต่..../จึงประกาศให้ทราบโดยทั่วกัน)ระยะการพิมพ์ย่อ หน้าเท่ากับ๒.๕เซนติเมตร และเพิ่มค่าก่อนหน้าอีก๖พอยท์(๑ Enter+Before ๖ pt)

๕.๗ การพิมพ์ย่อหน้าสุดท้าย (สั่ง ณ วันที่ ..../ ประกาศ ณ วันที่ ...)ให้ตั้งค่าย่อหน้าเท่ากับ๔เซนติเมตร และเพิ่มค่าก่อนหน้าอีก๑๒พอยท์ (๑ Enter+Before ๑๒ pt)

5.8 การพิมพ์คําลงท้าย ให้ถือปฏิบัติเช่นเดียวกับการพิมพ์หนังสือภายนอก

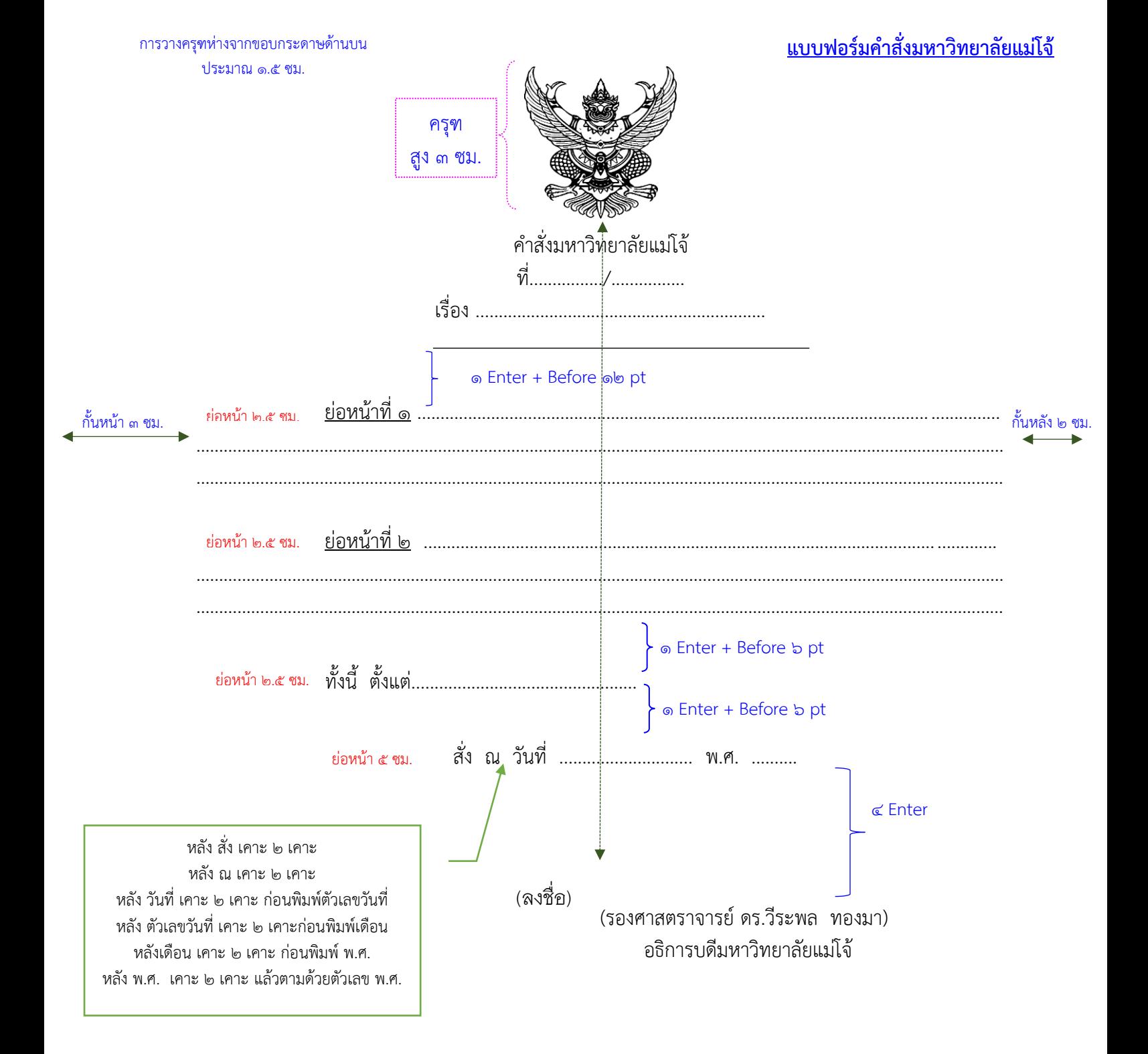

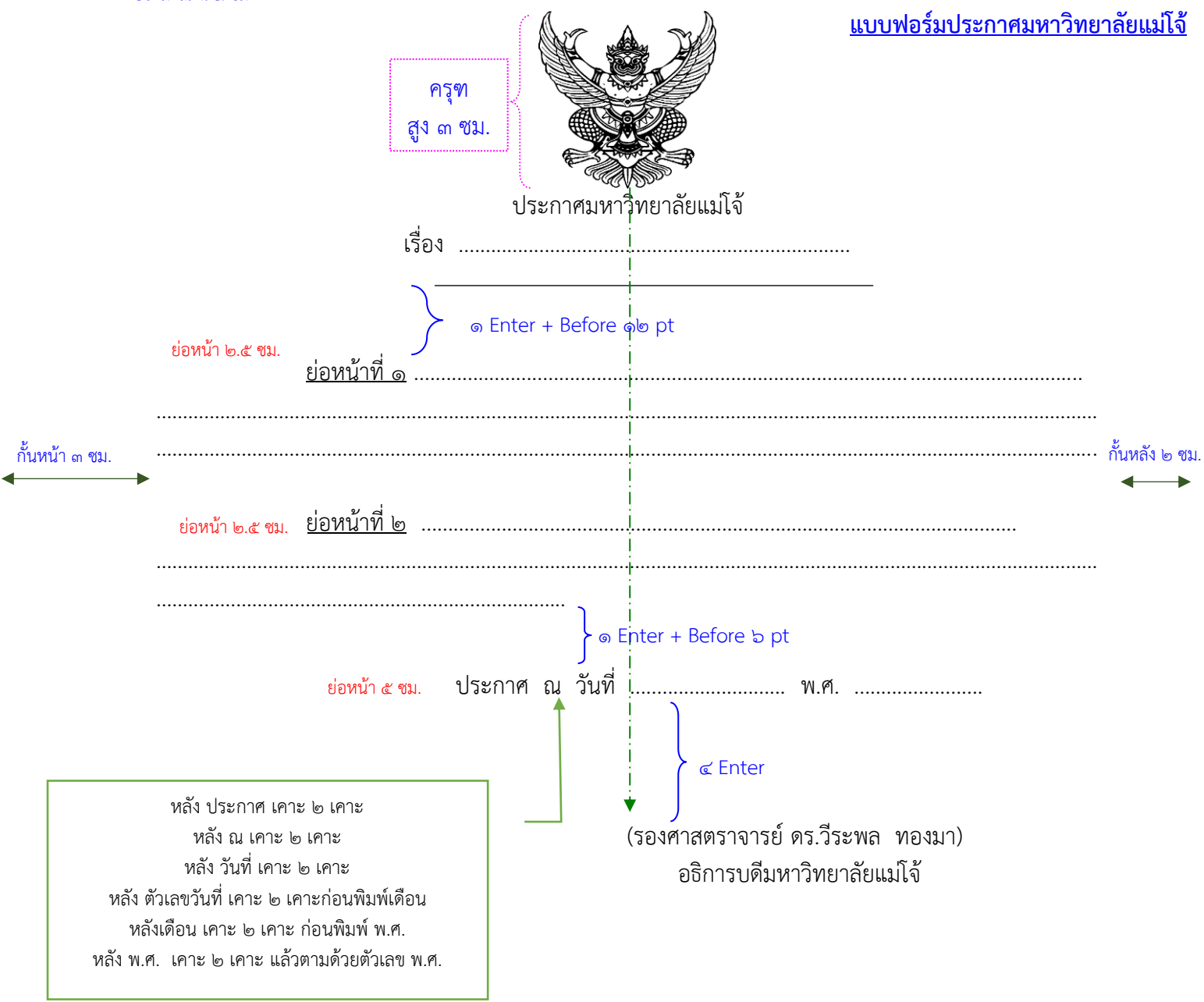